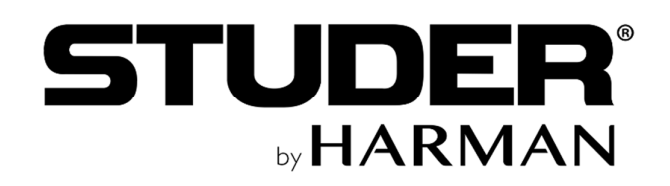

# **Release Notes for**

**Glacier Software** 

# **V1.2**

**January 2020** 

*Web version* 

# **Studer Glacier Software Version 1.2**

## **Introduction**

Studer is pleased to announce the release of version 1.2 software for the Glacier. The new features and improvements are described below.

Please note, due to the complex nature of the Glacier software update process, we recommend that you contact your local distributor or STUDER support to have your systems updated. Update instructions are therefore not included on the website, but are available on request from your distributor or STUDER support.

Glacier V1.2 comes with two **new features** for Fader modules:

- The new Gain/Cal+ Function Block allows direct access to Mic Input Gain or Line Input calibration level from the top level Global View.
- A new Local View page has been added to setup AUX contribution of input channels.

Furthermore Glacier V1.2 provides following **improvements** that

- Simplify the setup of virtualized central modules running on a Windows tablet
- Make mic gain adjustment easier
- Prevent Glacier desk modules running incompatible software version from connecting to the CloudAdapter.

Finally some GUI issues have been fixed and further **bug fixes** improve the stability of Fader modules, CloudAdapter and the Cloud communication in general.

**The following pages give further details of the New Features, Improvements and Bug Fixes.** 

### **New Features**

**New Function Block for Gain/Cal+** 

The new Gain/Cal+ Function Block can be assigned to any Global View Layout at any desired position within the channel.

Depending on the channel type, the Function Block provides direct access to either the analogue microphone input gain or the digital calibration level of a line input.

In either case, overload- and signal indicator inform the operator about the signal state.

The current value is indicated numerically and graphically.

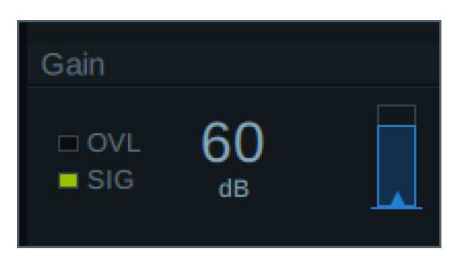

Microphone input gain is indicated and can be controlled for inputs of type Mic.

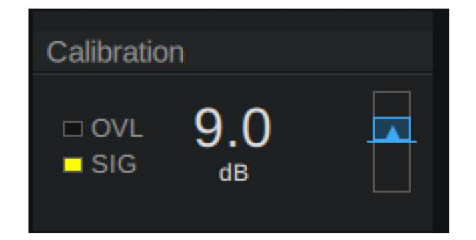

Calibration Level is indicated and can be controlled for inputs of type Line.

Note: SIG (input signal > -40dBFS) is only indicted while the channel meter mode is set to pre fader.

Touching the Function Block opens the software encoder to adjust the value:

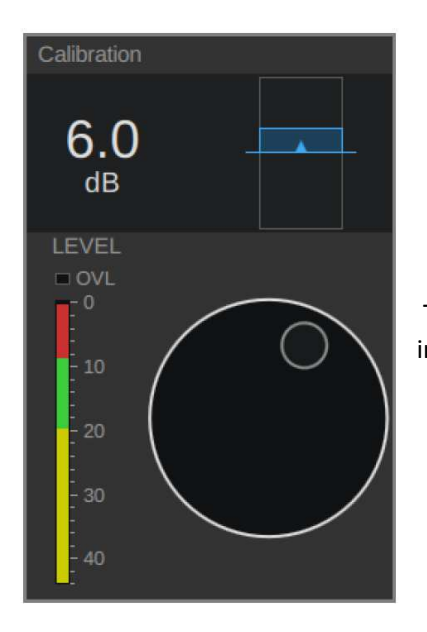

The software encoder indicates prefader level on the input meter.

Note: Input level is only indicted while the channel meter mode is set to pre fader.

Refer to the detailed release notes for V1.2 available from STUDER support for post installation setup in order to enable the Gain/Cal+ Function Block in a Global View layout. **New Function Block/Local View Page for AUX1..4 Contribution** 

The new Local View page provides access to AUX1..4 contribution of each input channels.

It can be used to setup AUX contribution per channel instead of using the AUX Mix View, which cannot be accessed, as long as no AUX summing busses are assigned to strip channels.

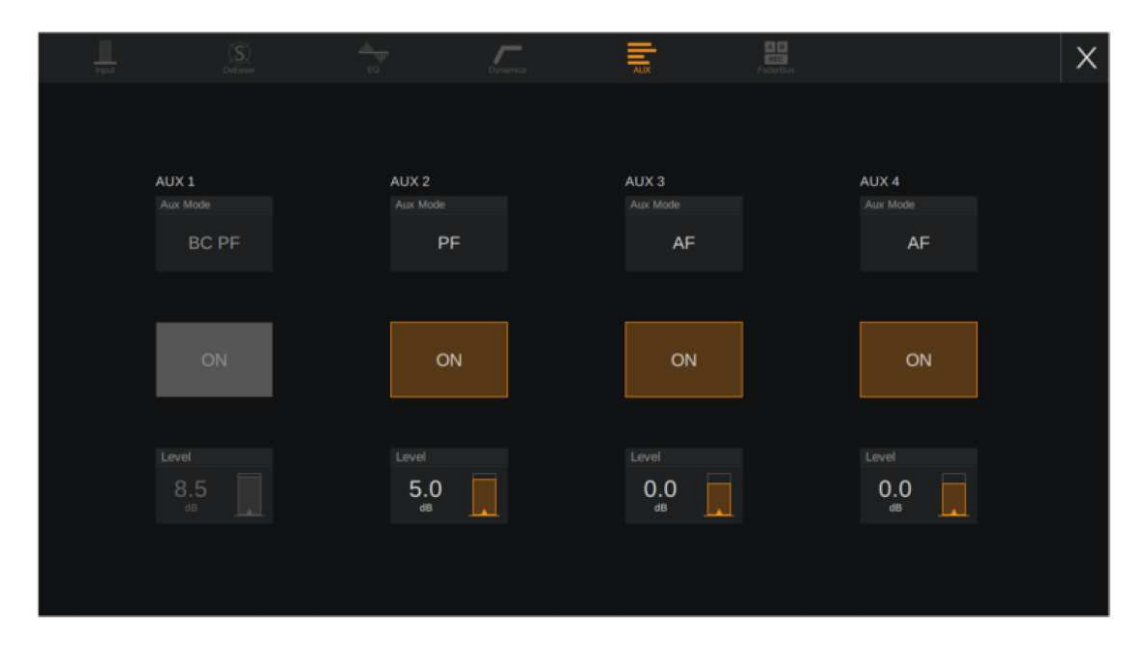

The AUX Local View page allows control of AUX Mode, Contribution On/Off and Contribution Level.

Greyed out controls indicate to the operator, that the selected state is currently overwritten by system logic.

The above screenshot shows that pre-fader contribution to AUX 1 is currently supressed, since the channel is on-air and Broadcast PF is the selected Aux Mode.

In order to access the AUX Local View page, the new AUX Function Block can be assigned to any Global View Layout at any desired position within the channel.

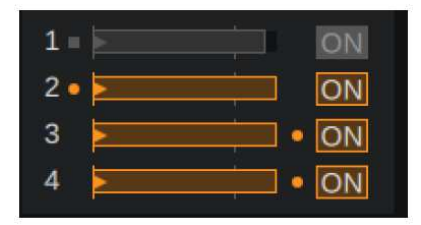

The AUX Function Block shows the full AUX contribution information of the input channel in a compact form.

Refer to the detailed release notes for V1.2 available from STUDER support for post installation setup, in order to enable the Aux Contribution Function Block in a Global View layout.

#### **Improvements**

The following improvements are included:

#### **STOAMOD-1959 Prevent operation with incompatible Glacier modules software versions**

A software version specific ID was added to the ControlCloud Messages indicating compatibility to the CloudAdapter.

Incompatibility may lead to instable Glacier system and missing parameters in Global- and Local Views.

This improvement prevents incompatible Glacier desk modules from connecting to the CloudAdapter.

In case of incompatibility, the module remains in the start-up phase "Loading configuration" waiting for a CloudAdapter with compatible software version.

#### **STOAMOD-1967 Simplified setup of virtualized Central modules running on a Windows tablet**

This improvement allows keeping TactileButtonsOnly-behaviour on physical Glacier Central modules, while running in parallel virtualized Central modules on a Windows tablet, where the same functions are controlled using GUI buttons.

For more information and post installation setup, refer refer to the detailed V1.2 release notes available from STUDER support.

#### **STOAMOD-2344 Mic Gain value follows the Maximum Level**

This improvement is helpful in regions where customers operate on other maximum levels (nominal level plus headroom) than 15dBu and calibrate their analogue inputs and outputs accordingly.

The mic input gain value indicated in Global- or Local Views is now following the Maximum Level globally defined in the ConfigTool.

This means, an input signal with the level of the configured maximum level results in a 0dBFS signal in the digital domain when the mic input gain equals 0dB. Example: If D21m I/Os are calibrated resp. configured for 24dBu maximum level, a 24dBu input signal at a microphone input will result in 0dBFS when the mic input gain equals 0dB.

In former Glacier software versions, the mic input gain was set to -9dB (15dBu-24dBu) in order to achieve the same digital input level.

### **Bug Fixes**

Additionally, this release also addresses many customer-reported bugs, these bugs are:

input channel in the Mix View page.

- **STOAMOD-2088 "Waiting for IP address", wrong state indication during start-up phase**  A Glacier desk module indicated "Waiting for ip address" state, if not connected to a network during start-up, even if a fix IP address was already configured. Correct start-up phase is now indicated: "Waiting for network".
- **STOAMOD-2090 Some 8-character labels do not fit into the border highlighting 4-wire inputs in the Mix View page**  Since proportional fonts are used in the Glacier GUI, some 8-char labels using wide characters like "M" or "W" exceeded the border, highlighting the 4-wire
- **STOAMOD-2196 Underlying buttons of Central Module Widgets, temporarily covered by the Channel Widget's Local View, are still active.** When touched into an empty area of the Channel Widget's Local View, underlying buttons of the Monitoring-, Meter- and User Stopwatch widget were activated. This caused e.g. starting or stopping the user stopwatch, changing the monitoring source, etc.
- **STOAMOD-2324 Central module application crash while loading a snapshot using a user button.**  When loaded user snapshots by the means of preconfigured buttons within the User Function Buttons widget, the Glacier Central module application might have crashed and the Linux desktop showed up.
- **STOAMOD-2325 CloudAdapter indicates wrong software version.**  The CloudAdapter software version indicated in the Firmware page of the Remote Console and in the SystemViewer was wrong.

**STOAMOD-2386 Incorrect timeout for Cloud Message expiration.**  The expiration time announced by each node within the ControlCloud was not considered correctly. Instead, a too short timeout was implemented. This might have led to unstable Cloud connection between the CloudAdapter and Glacier desk modules.

**STOAMOD-2425 CloudAdapter crash when using Off Air Record function.**  On certain Glacier system setups, the CloudAdapter crashed while activating or deactivating the Off Air Record function using the small tactile channel button on

the Fader module. **STOAMOD-2474 Missing Compressor Curve in De-Esser Function Block after Fader module restart.** 

> After the Fader module has been restarted the compressor curve within some of the De-Esser Function Blocks in the Global View might have been missing in the Technician 1 layout. The curve was correctly updated after changing any of the De-Esser's Compressor parameters or after the layout was changed.

**STOAMOD-2430 Fader module crash when using Off Air Record function while loading new layout.** 

> On certain Glacier system setups, the Fader module crashed while activating or deactivating the Off Air Record function using the small tactile channel button on the Fader module while a new layout was loaded at the same time from another Fader module.